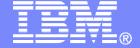

### **IBM Software**

# Getting Started with IBM Backup and Restore Manager for z/VM

VMSES/E Installation, SFS Setup, and Initial Configuration

Tracy Dean, IBM July 2008

© 2008 IBM Corporation

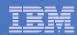

# Important Disclaimer

- THE INFORMATION CONTAINED IN THIS PRESENTATION IS PROVIDED FOR INFORMATIONAL PURPOSES ONLY.
- WHILE EFFORTS WERE MADE TO VERIFY THE COMPLETENESS AND ACCURACY OF THE INFORMATION CONTAINED IN THIS PRESENTATION, IT IS PROVIDED "AS IS", WITHOUT WARRANTY OF ANY KIND, EXPRESS OR IMPLIED.
- IN ADDITION, THIS INFORMATION IS BASED ON IBM'S CURRENT PRODUCT PLANS AND STRATEGY, WHICH ARE SUBJECT TO CHANGE BY IBM WITHOUT NOTICE.
- IBM SHALL NOT BE RESPONSIBLE FOR ANY DAMAGES ARISING OUT OF THE USE OF, OR OTHERWISE RELATED TO, THIS PRESENTATION OR ANY OTHER DOCUMENTATION.
- NOTHING CONTAINED IN THIS PRESENTATION IS INTENDED TO, OR SHALL HAVE THE EFFECT OF:
  - CREATING ANY WARRANTY OR REPRESENTATION FROM IBM (OR ITS AFFILIATES OR ITS OR THEIR SUPPLIERS AND/OR LICENSORS); OR
  - ALTERING THE TERMS AND CONDITIONS OF THE APPLICABLE LICENSE AGREEMENT GOVERNING THE USE OF IBM SOFTWARE.

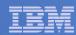

# Agenda

- Assumptions
- Preparing to install
- Installing using VMSES/E
- Configuring
- Verifying installation and configuration

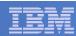

# Assumptions

- DIRMAINT is installed for directory management
  - MAINT is authorized to issue AMDISK commands.
  - AUTOG is available for group USER for minidisk definitions
- Shared File System is available
- Installation ID is 5697J06B
  - No PPF overrides
- 3390 DASD
- REXX Library (5695-014) is installed and available
  - Alternatively use free download of REXX Alternate Library at: http://www.ibm.com/software/awdtools/rexx/rexxzseries/altlibrary.html
- Installing from tape (not an envelope file)
- Installing on minidisk (not SFS)
- Operations Manager is running on user ID OPMGRM1
- This is not the only way to perform the install
  - Not all options are discussed
  - See product documentation for full details

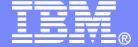

### **IBM Software**

# Preparing to Install

Create installation ID
Create an SFS server
Prepare system for VMSES/E installation

© 2008 IBM Corporation

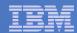

## Where do I Start ???

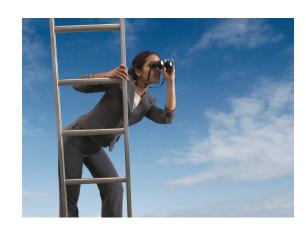

In the Program Directory ??

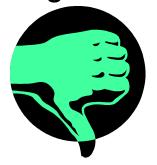

In the Installation Guide ??

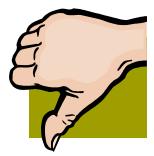

 Because we require SFS, we recommend you start with this presentation

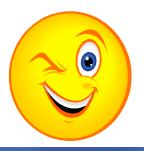

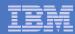

## Define the Installation ID: 5697J06B

### From MAINT

Create a file called 5697J06B DIRECT

```
USER 5697J06B password 64M 256M BG
* 5697-J06 - SES install & admin for Backup Mgr V1.2
MACHINE ESA
IPL CMS
OPTION LNKNOPAS
CONSOLE 01F 3215
SPOOL 00C 2540 READER A
SPOOL 00D 2540 PUNCH A
SPOOL 00E 1403 A
LINK MAINT 190 190 RR
LINK MAINT 19D 19D R
LINK MAINT 19E 19E RR
LINK MAINT 51D 51D MR
LINK MAINT 555 5E5 RR
```

### Issue the command

DIRM ADD 5697J06B

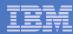

## Define the Installation ID: 5697J06B

### Add required minidisks

### From MAINT, issue

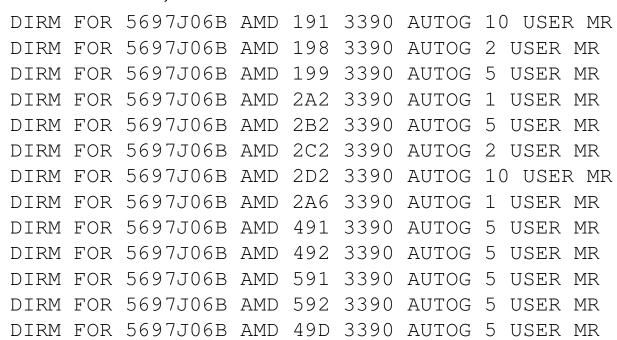

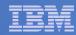

## Format All Minidisks

From MAINT, issue

```
link 5697J06B 191 333 MR format 333 z release z (det
```

Repeat for each 5697J06B disk

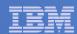

### Create New SFS Server and File Pool

### Background

- Backup catalog is stored in SFS
  - Separate file pool dedicated to Backup is recommended
    - Should not use VMSYS: or VMSYSU:
    - We'll use BKRSFS: here, with BKRSVSFS as the server
- Recommend starting with at least 3000 cylinders
  - Large sites will need more
  - Your mileage may vary

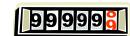

- Need space for service machine work areas also
  - We'll use BKRSFS: for this also
- BKRSVSFS is a repository file pool server
  - Does not perform Coordinated Resource Recovery (CRR)
- Reference: "CMS File Pool Planning, Administration, and Operation" (SC24-6074)

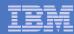

## Create New SFS Server: BKRSVSFS

- From MAINT, create and add directory entry for BKRSVSFS, using most of the sample values
  - Same procedure used to create user ID 5679J06B
  - Do not format the disks after you've added them

#### **BKRSVSFS DIRECT**

```
USER BKRSVSFS password 64M 64M BG
OPTION MAXCONN 2000 NOMDCFS APPLMON QUICKDSP SVMSTAT
SHARE REL 1500
MACHINE XC
IUCV ALLOW
IUCV *IDENT RESANY GLOBAL
IPL CMS
CONSOLE 009 3215 T OPMGRM1
SPOOL 00C 2540 READER *
SPOOL 00D 2540 PUNCH A
SPOOL 00E 1403
LINK MAINT 190 190 RR
LINK MAINT 193 193 RR
LINK MAINT 19D 19D RR
```

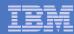

# BKRSVSFS Directory Entry (continued)

### From MAINT, issue

| DIRM FOR BKRSVSFS AMD 1 | 1 3390 AUTOG 2 USER W  | Work disk           |                      |
|-------------------------|------------------------|---------------------|----------------------|
| DIRM FOR BKRSVSFS AMD 2 | 0 3390 AUTOG 30 USER R | PW readpw writepw   | Control disk         |
| DIRM FOR BKRSVSFS MINIO | T 250 NOMDC            |                     |                      |
| DIRM FOR BKRSVSFS AMD 4 | 5 3390 AUTOG 10 USER R | PW readpw writepw   | Repository log       |
| DIRM FOR BKRSVSFS AMD 4 | 6 3390 AUTOG 10 USER R | PW readpw writepw   | disks                |
| DIRM FOR BKRSVSFS MINIO | T 405 NOMDC            |                     |                      |
| DIRM FOR BKRSVSFS MINIO | T 406 NOMDC            |                     |                      |
| DIRM FOR BKRSVSFS AMD 2 | 0 3390 AUTOG 10 USER R | PW readpw writepw   | Initial catalog disk |
| DIRM FOR BKRSVSFS AMD 3 | 0 3390 AUTOG 750 USER  | R PW readpw writepw | N.                   |
| DIRM FOR BKRSVSFS AMD 3 | 1 3390 AUTOG 750 USER  | R PW readpw writepw | √ User data          |
| DIRM FOR BKRSVSFS AMD 3 | 2 3390 AUTOG 750 USER  | R PW readpw writepw | √ disks              |
| DIRM FOR BKRSVSFS AMD 3 | 3 3390 AUTOG 750 USER  | R PW readpw writep  | V                    |

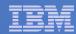

# Initial SFS Server Setup: BKRSVSFS

### Format 191 disk

From BKRSVSFS, issue

```
format 191 a
```

Create a PROFILE EXEC on the 191 disk, containing

```
/* */
'ACCESS 193 C'
'CP SET EMSG ON'
Exit 0
```

### Run the PROFILE

profile

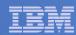

# Define Startup Parameters for SFS Server: BKRSVSFS

On BKRSVSFS 191 disk, create a file called BKRSVSFS DMSPARMS

```
ADMIN 5697J06B
ADMIN BKRADMIN
ADMIN BKRBKUP
ADMIN BKRWRK01
ADMIN BKRWRK02
ADMIN BKRWRK03
ADMIN BKRWRK04
NOBACKUP
FILEPOOLID BKRSFS
NOCRR
NOLUNAME
SAVESEGID CMSFILES
USERS 700
```

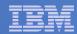

## Generate the File Pool BKRSFS

### From BKRSVSFS, issue

fileserv generate

### When prompted in \$\$TEMP \$POOLDEF, enter

| MAXUSERS=1000   |                           |
|-----------------|---------------------------|
| MAXDISKS=500    |                           |
| DDNAME=CONTROL  | VDEV=250                  |
| DDNAME=LOG1     | VDEV=405                  |
| DDNAME=LOG2     | VDEV=406                  |
| DDNAME=MDK00001 | VDEV=260 GROUP=1 BLOCKS=0 |
| DDNAME=MDK00002 | VDEV=310 GROUP=2 BLOCKS=0 |
| DDNAME=MDK00003 | VDEV=311 GROUP=2 BLOCKS=0 |
| DDNAME=MDK00004 | VDEV=312 GROUP=2 BLOCKS=0 |
| DDNAME=MDK0005  | VDEV=313 GROUP=2 BLOCKS=0 |

Then FILE

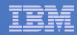

## Final SFS Server Tasks for BKRSVSFS

### Start the server

- From BKRSVSFS, issue

```
fileserv start
#cp disc
```

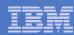

### Authorize Users and Create Directories in SFS

### Authorize administrators and service machines

From 5697J06B, issue

```
enroll user bkradmin bkrsfs (blocks 4000 storgroup 2 enroll user bkrbkup bkrsfs (blocks 4000 storgroup 2 enroll user bkrcatlg bkrsfs (blocks 500000 storgroup 2 enroll user bkrwrk01 bkrsfs (blocks 20000 storgroup 2 enroll user bkrwrk02 bkrsfs (blocks 20000 storgroup 2 enroll user bkrwrk03 bkrsfs (blocks 20000 storgroup 2 enroll user bkrwrk04 bkrsfs (blocks 20000 storgroup 2
```

### Create required directory entries

From 5697J06B, issue

```
create directory bkrsfs:bkradmin.workarea create directory bkrsfs:bkrcatlg.workarea create directory bkrsfs:bkrbkup.workarea create directory bkrsfs:bkrwrk01.workarea create directory bkrsfs:bkrwrk02.workarea create directory bkrsfs:bkrwrk03.workarea create directory bkrsfs:bkrwrk04.workarea
```

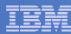

## Authorize Users and Create Directories in SFS

- Create required directory entries for service machines
  - From 5697J06B, issue

```
enroll user bkradmin bkrsfs (blocks 4000 storgroup 2
enroll user bkrbkup
                        It's okay if these user
enroll user bkrcatlg ok
                                                 pup 2
enroll user bkrwrk01
                          IDs don't actually
                                                 oup 2
enroll user bkrwrk02
                                                 Sup 2
                               exist yet
enroll user bkrwrk03
                                                  up 2
enroll user bkrwrk04 bkrsfs (blocks 20000 storgroup 2
create directory bkrsfs:bkradmin.workarea
create directory bkrsfs:bkrcatlq.workarea
create directory bkrsfs:bkrbkup.workarea
create directory bkrsfs:bkrwrk01.workarea
create directory bkrsfs:bkrwrk02.workarea
create directory bkrsfs:bkrwrk03.workarea
create directory bkrsfs:bkrwrk04.workarea
```

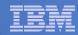

# Take a Breath – New SFS Server is Set Up

If you've never set up SFS before, this is the hardest part of the product install

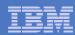

# Prepare for VMSES/E Installation

### From 5697J06B

- Mount installation tape at virtual address 181
- Link and access MAINT disks

```
link MAINT 5e5 5e5 rr
access 5e5 b
link MAINT 51d 51d mr
access 51d d
```

Load product control files

```
vmfins install info (nomemo
```

Obtain planning info

```
vmfins install ppf 5697J06B BKUPMGR (plan nomemo
```

Review for errors

```
vmfview install
```

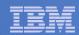

# Create Directory Entries for All Required Users

- Use directory entry samples in 5697J06B PLANINFO
  - Located on 5697J06B 191 disk
- Follow steps outlined earlier for creating 5697J06B user ID to create directory entries for
  - BKRADMIN
  - BKRCATLG
  - BKRBKUP
  - BKRWRK01
  - BKRWRK02
  - BKRWRK03
  - BKRWRK04

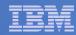

# Format All Minidisks

From 5697J06B, issue

```
link BKRADMIN 191 333 MR format 333 z release z (det
```

Repeat for each disk

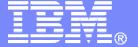

**IBM Software** 

# Installing using VMSES/E

© 2008 IBM Corporation

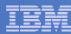

### Initial VMSES/E Install

### From 5697J06B

Create and run a PROFILE EXEC

```
xedit profile exec a
===> input /**/
===> input 'access 5e5 b'
===> input 'access 51d d'
===> input 'CP SET PF12 RETRIEVE'
===> file
profile
```

- Mount product tape at virtual address 181
  - If not already done
- Load the product code to disk and install

```
vmfins install ppf 5697J06B BKUPMGR (nomemo nolink
```

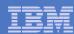

# Initial VMSES/E Install (continued)

Review for errors

vmfview install

Update Build Status Table

vmfins build ppf 5697J06B BKUPMGR (serviced nolink

Review for errors

vmfview install

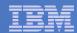

# Where Code is Installed for Configuration and Testing

| Disk on 5697J06B | Description                                                   |
|------------------|---------------------------------------------------------------|
| 2C2              | Sample files                                                  |
| 491              | Service machine executables for  -BKRBKUP -BKRCATLG -BKRWRKxx |
| 492              | End user and administrator executables                        |
| 198              | Configuration files                                           |
| 199              | Backup job templates                                          |
| 49D              | Help files for test system                                    |

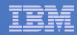

# VMSES/E Installation is Complete

- All code is installed from tape
- Standard install commands used by most z/VM products
- This was the easy part

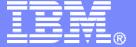

### IBM Software

# Configuring

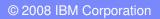

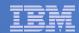

# Verify System Access Privileges for Backup Servers

| User ID  | Privileges Required and Recommended                                                                                                    |
|----------|----------------------------------------------------------------------------------------------------|
| BKRADMIN | <ul> <li>OPTION LNKNOPAS (or equivalent, such as RACF OPERATIONS)</li> <li>Privilege Class G</li> <li>Privilege Class B (for CP MSGNOH)</li> </ul>                                                                                                    |
| BKRBKUP  | <ul> <li>OPTION LNKNOPAS (or equivalent, such as RACF OPERATIONS)</li> <li>Privilege Class G</li> <li>Privilege Class A (for CP FORCE)</li> <li>Privilege Class B (CP MSGNOH)</li> <li>Privilege Class D (CP PURGE)</li> </ul>                                                                                                   |
| BKRCATLG | <ul> <li>Privilege Class G</li> <li>Privilege Class B (CP MSGNOH)</li> <li>OPTION LNKNOPAS (or equivalent, such as RACF OPERATIONS) if backing up to disk</li> </ul>                                                                                                    |
| BKRWRKxx | <ul> <li>OPTION LNKNOPAS (or equivalent, such as RACF OPERATIONS)</li> <li>Privilege Class G</li> <li>Privilege Class B (for CP MSGNOH)</li> <li>OPTION DEVINFO (if you have minidisks defined with DEVNO or &amp;SYSRES options)</li> <li>OPTION LNKSTABL (if you want to link disks in STABLE mode during a backup)</li> </ul> |

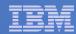

#### PROFILE EXEC for BKRADMIN

```
link bkradmin 191 291 mr
acc 291 z
acc 2c2 e
copy admprof sampexec e profile exec z
xedit profile exec z
  Change
     'ACCESS' SFS Pool': BKRADMIN.CONFIGURATION B/B'
     'ACCESS' SFS_Pool':BKRADMIN.RUNTIME C/C'
    'ACCESS' SFS_Pool':BKRADMIN.JOBDEFS E'
  To
    'ACCESS 198 B/B'
     'CP LINK 5697J06B 491 491 RR'
    'ACCESS 491 C/C'
    'ACCESS 199 E'
  Change
    SFS_Pool = 'ROCKSFS1'
  — To
    SFS Pool = 'BKRSFS'
  Add
    'ACCESS 592 F' /* Access end user and admin routines */
file
```

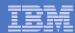

### PROFILE EXEC for BKRCATLG

```
link bkrcatlg 191 292 mr
acc 292 z
acc 2c2 e
copy catprof sampexec e profile exec z
xedit profile exec z
  Change
     'ACCESS' SFS Pool': BKRADMIN. CONFIGURATION B/B'
    'ACCESS' SFS_Pool':BKRADMIN.RUNTIME C/C'
  - To
    'ACCESS 198 B/B'
     'CP LINK 5697J06B 491 491 RR'
    'ACCESS 491 C/C'
  Change
    'ACCESS ROCKSFS2:RVBCATLG.WORKAREA D (FORCERW'
  To
    'ACCESS .WORKAREA D (FORCERW'

    Change

    SFS Pool = 'ROCKSFS1'
  - To
    SFS_Pool = 'BKRSFS'
file
```

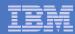

### PROFILE EXEC for BKRBKUP

```
link bkrbkup 191 293 mr
acc 293 z
acc 2c2 e
copy mastprof sampexec e profile exec z
xedit profile exec z
  Change
     'ACCESS' SFS Pool': BKRADMIN. CONFIGURATION B/B'
     'ACCESS' SFS_Pool':BKRADMIN.RUNTIME C/C'
    'ACCESS' SFS_Pool':BKRADMIN.JOBDEFS E/E'
  - To
    'ACCESS 198 B/B'
     'CP LINK 5697J06B 491 491 RR'
     'ACCESS 491 C/C'
    'ACCESS 199 E/E'
  Change
    SFS_Pool = 'ROCKSFS1'
  - To
    SFS Pool = 'BKRSFS'
file
```

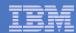

### PROFILE EXEC for BKRWRK01

From 5697J06B

```
link bkrwrk01 191 294 mr
acc 294 z
acc 2c2 e
copy wrkprof sampexec e profile exec z
xedit profile exec z
  Change
    'ACCESS' SFS Pool': BKRADMIN.CONFIGURATION B/B'
    'ACCESS' SFS_Pool':BKRADMIN.RUNTIME C/C'
  To
    'ACCESS 198 B/B'
    'CP LINK 5697J06B 491 491 RR'
    'ACCESS 491 C/C'
  Change
    SFS Pool = 'ROCKSFS1'
  - To
    SFS Pool = 'BKRSFS'
File
```

### Repeat for BKRWRK02, BKRWRK03, and BKRWRK04

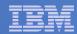

# Define Special Users to Backup Manager

```
access 198 z
access 2c2 e
copy bkrusers namesamp e = names z
xedit bkrusers names z
```

- Add additional administrators:
  - BKRBKUP
  - Others as required by your site
- Use defaults for other fields
- Copy BKRUSER NAMES to a shared disk for user and server access
  - E.g. MAINT 19E (Y disk) or 5697J06B 492

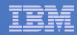

## Update the Configuration File: BKRSYSTM CONFIG

```
access 198 z
access 2c2 e
copy bkrsystm confsamp e = config z
xedit bkrsystm config z
```

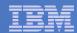

## Update the Configuration File: BKRSYSTM CONFIG

### Choose local options for

```
Local_SVM_Contact = System Administrator - sysadmin@some.corp.com
```

- Contact name displayed on service machines
- Not used for automated e-mails or messages

```
Template_MDISK_Buffer_Pages = 512
```

 Increase this value if you have more than 30,000 minidisks on the system

```
BKR_Allow_EDF_Target_Format = 0
```

 Change to 1 if you want Backup Manager to format unformatted minidisks on restore

```
CatalogPool = RS54QA02
```

Change to BKRSFS

### Copy BKRSYSTM CONFIG to a shared disk

E.g. MAINT 19E (Y disk) or 5697J06B 492

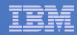

# Complete SFS Configuration and Authorization

### Create backup catalog structure in SFS

From 5697J06B, issue

```
acc 591 c setupcat
```

 Issue all SFS CREATE DIRECTORY commands displayed by SETUPCAT

### Give all users access to the catalog for restore requests

- User access is limited to catalog directories for their own data
- From 5697J06B, issue

```
enroll public bkrsfs:
```

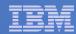

# Create Backup Job to Test

## Use a shipped sample template as a model

From 5697J06B, issue

```
access 2c2 e
access 199 z
copy sampfull tempsamp e testfull template z
xedit testfull template z
```

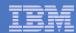

# Customize the Backup Job: TESTFULL

### Choose local options for

```
CONFIG BKR_JOB_WORKERS = 1
```

 Increase the number of workers based on the number of items to backup

```
CONFIG BKR_JOB_NAME = SAMPFULL
```

Change to TESTFULL

```
CONSOLE * Sample full backup generated
```

Change "Sample full" to indicate name of backup job TESTFULL

```
CP_QUIET SPOOL CONSOLE CLOSE NAME SAMPFULL $$SDATE$$
```

Change SAMPFULL to TESTFULL

### Many other options available

See job statements and comments in SAMPFULL TEMPSAMP

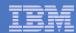

# Customize the Backup Job: TESTFULL

### Update INCLUDE and EXCLUDE statements

Delete or replace the following entries for Linux guests

```
EXCLUDE MINIDISK MACKO* = *
INCLUDE MINIDISK MACKO* = 019*
EXCLUDE MINIDISK R54TUX* = *
INCLUDE MINIDISK R54TUX* = 019*
```

Delete the following entries

```
EXCLUDE MINIDISK MAINT = 0123
EXCLUDE MINIDISK MAINT = 0124
INCLUDE MINIDISK MAINT = 012*
INCLUDE SFS VMDEVU: * *
```

Change the following to reflect BKRSVSFS instead of SAMPSFS

```
EXCLUDE MINIDISK SAMPSFS* = *
INCLUDE MINIDISK SAMPSFS* = 019*
```

Modify the following to exclude large minidisks

```
EXCLUDE MINIDISK * = * * * = * > 3300
```

FILE to save changes

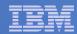

# Configuration is Complete

Now let's see if it actually works!

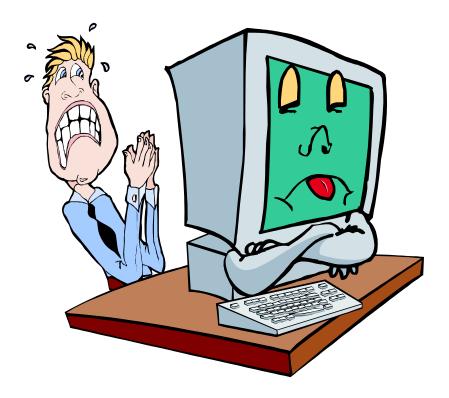

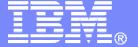

### IBM Software

# Verifying

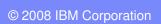

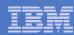

# Start Backup Manager Service Machines

- Start required Backup Manager servers
  - From MAINT, issue

```
cp xautolog bkrcatlg
cp xautolog bkrbkup
```

- Starting workers is recommended when product is first installed to verify configuration
  - From MAINT, issue
     cp xautolog bkrwrk01
  - Repeat for other workers
- Starting workers (BKRWRKxx) is not required in general
  - BKRBKUP will start them when needed
- Verify servers are up and running
  - From MAINT, issue

```
cp smsg bkrbkup status
cp smsg bkrwrk01 status
```

- Repeat for other workers
- Workers automatically logged off when idle timeout expires

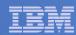

# Submit a Backup Job

### Submit a job for review

- From BKRADMIN, issue

smsq bkrbkup review testfull

- Review files returned to BKRADMIN's reader
  - TESTFULL LINKFAIL
    - All errors linking to disks included in backup job
  - TESTFULn JOB
    - One file for each backup worker assigned
    - All configuration statements with (most) variables resolved
    - All DUMPxxx statements for data that would be backed up
      - > xxx = CKD, EDF, SFS, FBA

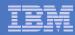

# Submit a Backup Job

- Submit a job and perform real backup
  - From BKRADMIN, issue

```
smsg bkrbkup submit testfull
```

- Review files returned to BKRADMIN's reader
- Review consoles of BKRWRKxx servers
  - From BKRADMIN, issue

```
GOMCMD OPMGRM1 VIEWCON USER (BKRWRKxx)
```

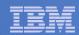

# Backup and Restore Manager is Up and Running

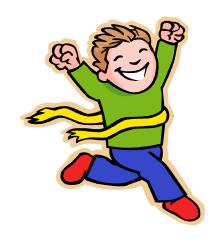

- Major task is SFS setup
  - Especially if you aren't familiar with SFS
- VMSES/E install is straightforward
- Configuration is quick for initial testing
  - Use the defaults for most things
  - Give all options some thought before production use
- Use your in-house procedures to move it to production

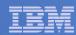

### References and More Information

### Backup and Restore Manager for z/VM Web site

- http://www.ibm.com/software/stormgmt/zvm/backup
  - Publications
  - Pre-requisites
  - Announcements
  - Support
- e-mail: Tracy Dean, tld1@us.ibm.com
- Publications
  - CMS File Pool Planning, Administration, and Operation (SC24-6074)
  - Directory Maintenance Facility Commands Reference (SC24-6133)
  - Backup and Restore Manager for z/VM Program Directory (GI10-8662)
  - Backup and Restore Manager for z/VM Administration Guide (SC18-9346)
  - Backup and Restore Manager for z/VM User Guide (SC18-9523)